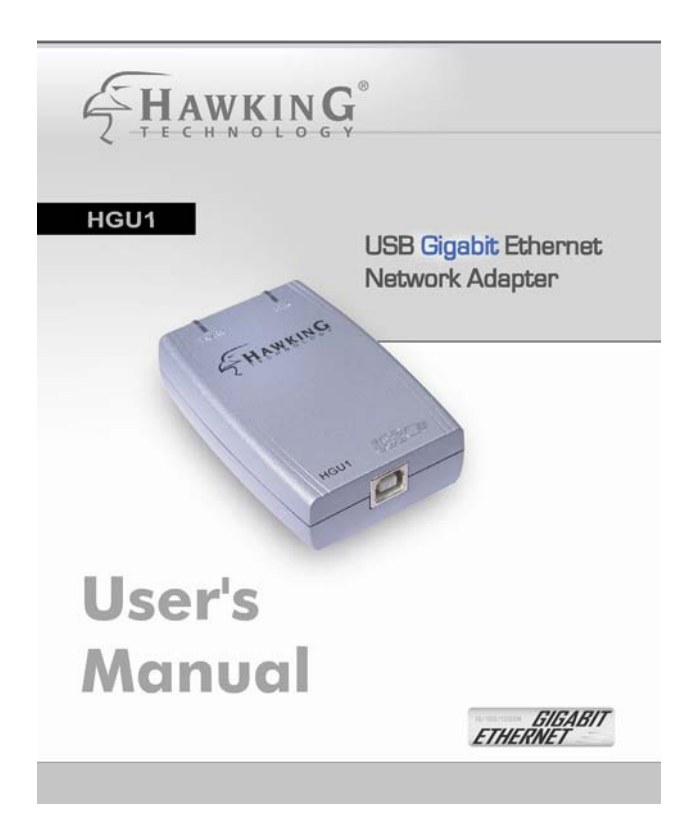

#### **FCC Warning**

This equipment has been tested and found to comply with the regulations for a Class B digital device, pursuant to Part 15 of the FCC Rules. These limits are designed to provide reasonable protection against harmful interference when the equipment is operated in a commercial environment. This equipment generates, uses, and can radiate radio frequency energy and, if not installed and used in accordance with this user's guide, may cause harmful interference to radio communications. Operation of this equipment in a residential area is likely to cause harmful interference, in which case the user will be required to correct the interference at his/her own expense.

#### **CE Mark Warning**

This is a Class B product. In a domestic environment, this product may cause radio interference, in which case the user may be required to take adequate measures.

#### **VCCI Mark Warning**

注音 この装置は、情報処理装置等電波障害自主規制協議会(VCCI)の基準 に基づく第一種情報技術装置です。この装置を家庭環境で使用すると電波妨 害を引き起こすことがあります。この場合には使用者が適切な対策を講ずる よう要求されることがあります。

#### **LIMITED WARRANTY**

Hawking Technology guarantees that every HGU1 USB Gigabit Ethernet Network Adapter is free from physical defects in material and workmanship under normal use for two (2) years from the date of purchase. If the product proves defective during this two-year warranty period, call Hawking Customer Service in order to obtain a Return Authorization number. Warranty is for repair or replacement only. Hawking Technology does not issue any refunds. BE SURE TO HAVE YOUR PROOF OF PURCHASE. RETURN REQUESTS

CANNOT BE PROCESSED WITHOUT PROOF OF PURCHASE. When returning a product, mark the Return Authorization number clearly on the outside of the package and include your original proof of purchase.

IN NO EVENT SHALL HAWKING TECHNOLOGY'S LIABILTY EXCEED THE PRICE PAID FOR THE PRODUCT FROM DIRECT, INDIRECT, SPECIAL, INCIDENTAL OR CONSEQUENTIAL DAMAGES RESULTING FROM THE USE OF THE PRODUCT, ITS ACCOMPANYING SOFTWARE OR ITS DOCUMENTATION. Hawking Technology makes no warranty or representation, expressed, implied or statutory, with respect to its products or the contents or use of this documentation and all accompanying software, and specifically disclaims its quality, performance, merchantability, or fitness for any particular purpose. Hawking Technology reserves the right to revise or update its products, software, or documentation without obligation to notify any individual or entity. Please direct all inquiries to: techsupport@hawkingtech.com**.**

¤ Copyright 2005 Hawking Technologies, Inc.

All brand names and trademarks are the registered property of their respective owners.

# **Table of Contents**

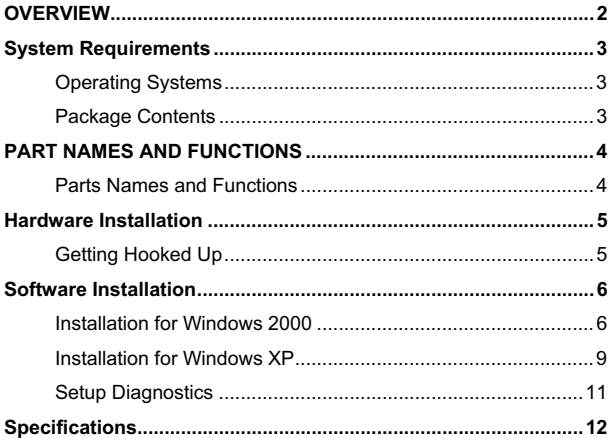

# **OVERVIEW**

Thank you for purchasing the Hawking **HGU1 USB Gigabit Ethernet Adapter**. The 10/100/1000Mbps USB Adapter is an ultimate high speed Internet solution for Laptop or Desktop users. Use it to connect to your Home, Office, or Gaming Networks.

The **HGU1 Gigabit** USB Ethernet Adapter enables you to plug into an available Universal Serial Bus port and connect your desktop or laptop with out the hassle of taking apart your computer. This device complies with USB Specification 1.0, 1.1, and 2.0. Also, the HGU1 is USB powered - no external power supply is needed.

Simply hook up Gigabit USB Adapter through the USB port and a standard Ethernet cable in the RJ-45 port and you will be networked within minutes.

### **FEATURES**

- Compliance with USB specification 1.0 and 1.1 and 2.0
- 10M/100M/1000(Gigabit) data rate auto-negotiation.
- Features full duplex mode doubles your network connection speed.
- Bus-powered no external power adapter is required
- LED indicators activity, link, and connection speed
- Easy Installation Plug-and-Play compatibility

## **SYSTEM REQUIREMENTS**

- CD-ROM Drive
- An Available USB Port
- Windows 2000 or XP
- 1000Base-T Gigabit Ethernet, 100Base-TX Fast Ethernet or 10BaseT Ethernet connectivity to your local area network.

Cable requirements:

One Ethernet Cable

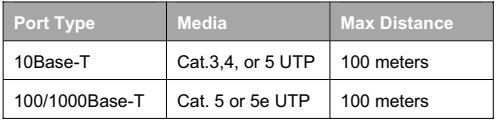

### **Operating Systems**

Windows 2000 and XP.

### **Package Contents**

- One Gigabit USB Adapter
- One USB Cable
- Software CD (includes User's Manual and Driver for Windows 2000 and XP)
- Quick Installation Guide

## **PART NAMES AND FUNCTIONS**

### **Parts Names and Functions**

c **USB Device Cable** (Type A-to-Type B connection): Connects the HGU1 Gigabit Adapter to your computer (USB host port).

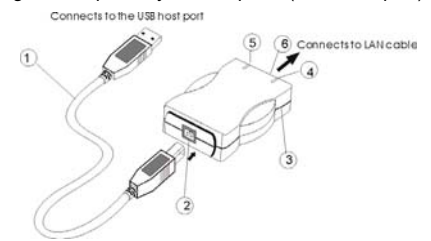

d **USB Type-B Device Port**: USB port for the USB Device Cable.

### e **USB Gigabit Network Adapter**

- f **Link** LED indicator:
	- o **10M:** Yellow & Green when connected and blinking when transmitting data.
	- o **100M:** Green when connected and blinking when transmitting data.
	- o **1000M or Gigabit**: Yellow when connected and blinking
- g **Rx/Tx** LED indicator: Green when transmitting and receiving data,
- h **Ethernet Port:** An Ethernet cable is required to link the USB Gigabit Adapter to your Network.

# **HARDWARE INSTALLATION**

## **Getting Hooked Up**

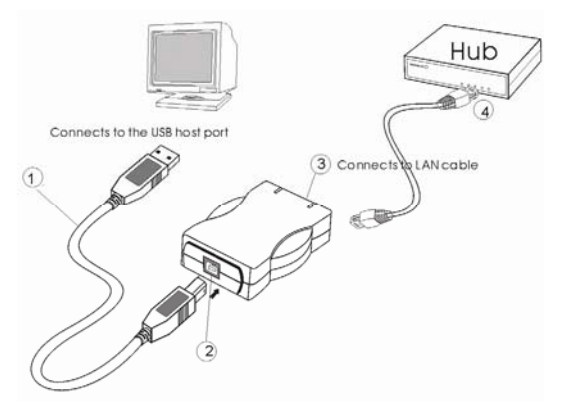

- 1. Connect the USB device cable to your computer USB port, with the wider USB connection into your computer port.
- 2. Connect the other end of the USB device cable into the USB Type-B Device port.
- 3. Connect the Ethernet Cable in to the HGU1's ethernet port
- 4. Connect the other end of the Ethernet Cable into a Hub.

## **SOFTWARE INSTALLATION**

### **Installation for Windows 2000**

1. After you finish with the hardware installation, turn on your computer if you haven't done so already. Windows will automatically detect the newly installed hardware. A "**Welcome to the Found New Hardware Wizard**" will help you to install the device driver. Click **Next**.

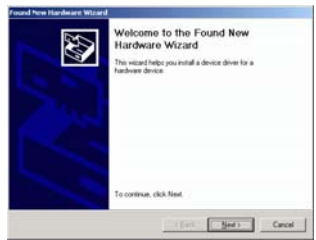

2. Select **Search for a suitable driver for my device (recommended)** . Click Next.

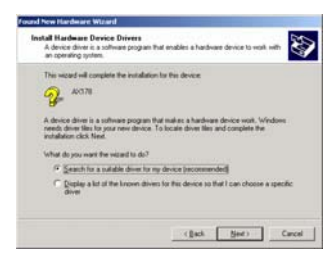

3. Insert the HGU1 software CD into your CD-Rom drive. Select **Specify a location** and then click **Next**.

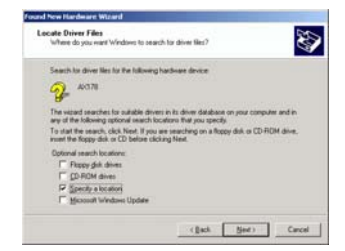

4. Click **Browse** to select the driver folder and then click **OK**.

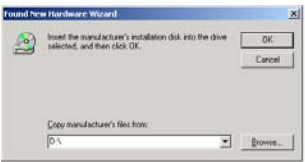

5. When the **Driver Files Search Results** screen appears, click **Next**.

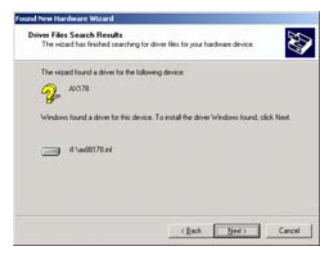

6. You will receive the message "**Digital Signature Not Found"**. Click **Yes** to continue the installation.

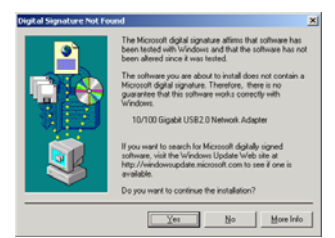

7. When **Windows has finished installing the software for this device**. Click **Finish.**

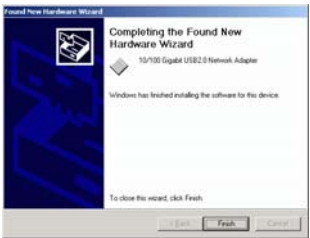

### **Installation for Windows XP**

1. After you finish the hardware installation, power on your PC if you haven't done so. Windows will automatically detect the newly installed hardware. The **Welcome to the Found New Hardware Wizard** will prompt you to insert the installation CD. Insert the HGU1 Software CD now and select **Install the software automatically**ΰ**Recommended).** Click **Next** to continue.

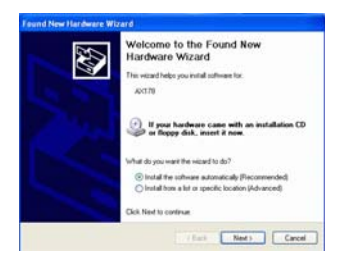

2. Select **"Search for the best driver in these locations"** and "**Include this location in the search."** Click **Browse** to select the driver folder and click **Next**.

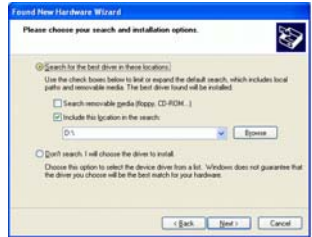

3. Windows will start searching for the driver. When the following screen appears, click **Continue Anyway.** 

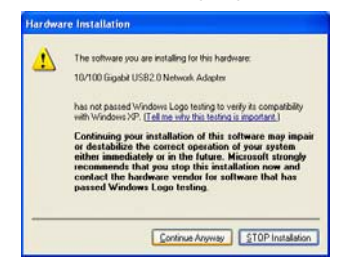

4. When the wizard has finished installing the software. Click **Finish.**

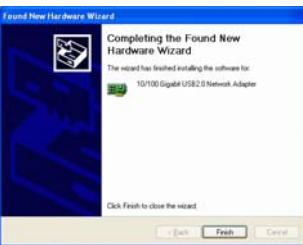

- 5. Go to **Start → Control Panel → Network Connections** Doubleclick **Local Area Connections**.
- 6. When the Network dialog box appears, click **Install** to set the appropriate protocols and client. When you have completed, click **OK.**

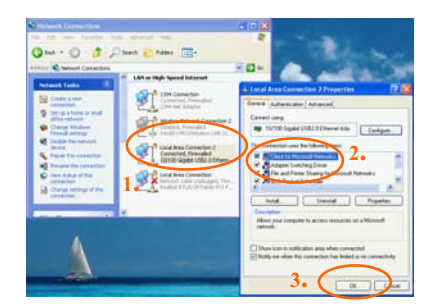

7. Restart your computer to activate the HGU1 USB Gigabit Adapter.

### **Setup Diagnostics**

To verify if the HGU1 is installed properly, go to Start  $\rightarrow$  Control **Panel → System→Hardware. Select Device Manager. If the 10/100 Gigabit USB2.0 Ethernet Adapter** device name is found, then you have successfully installed the HGU1 USB Gigabit Adapter.

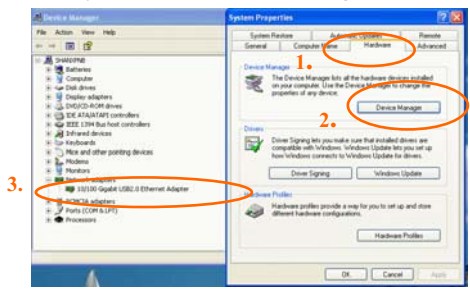

- 11 -

# **SPECIFICATIONS**

#### **Network Specifications**

- IEEE802.3 10BaseT, 802.3u 100BaseTX and 802.3ab 1000Base-T.
- Cat3/Cat5 UTP cable up to 328ft/100M.

### **Host Interface**

- High-power Bus-powered from USB HOST or HUB, no external power needed.
- Full Speed/High Speed USB device, upstream B USB port.
- Suspend power saving mode supported.

### **Supported operating systems**

Windows 2000 and XP

#### **LED Indicators**

- **Link**: When the device is properly connected to the computer, the Link LED will appear as solid green.
- **TX/RX**: Transmitting and Receiving data
	- **10M:** Yellow & Green lights when connected. Blinking when data transmitting.
	- **100M:** Green LED when connected and blinking when transmitting data.
	- **1000M or Gigabit**: Yellow LED when connected and blinking when transmitting data.

### **Power Requirements**

- Operating Voltage: 5V DC
- Operation Mode: 425mA (Max)
- Suspend Mode: 25mA (Max)

#### **Physical specification**

 $\bullet$  Dimensions: 3.2"(L) x 2.2"(W) x1" (H)

### **EMC Certification**

◆ FCC Part15 Class B, CE, and VCCI